## Downloading the Yapp app on your iPhone

## Find the app store **Search for** 1:11 -📲 LTE 🔳 on your iPhone 'yapp' in the Q yapp Cancel app store Click Yapp Yapp Business GET **'GET'** \*\*\*\*\* 14 Everything you need is at your fingertips Receive up to the r notifications

Find the Yapp app icon and once it is full downloaded, click on the app icon

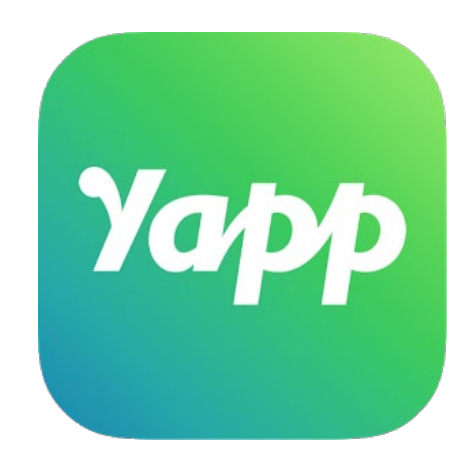

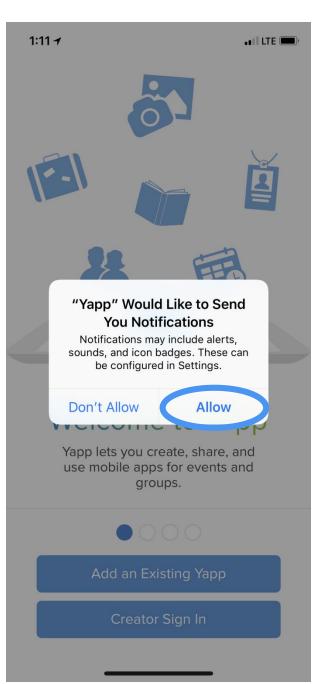

## Click 'Allow'

## Why do you want to allow notifications?

The AOC will communicate updates to the agenda (e.g. room changes, updated materials posted) or any other pertinent information to the conference.

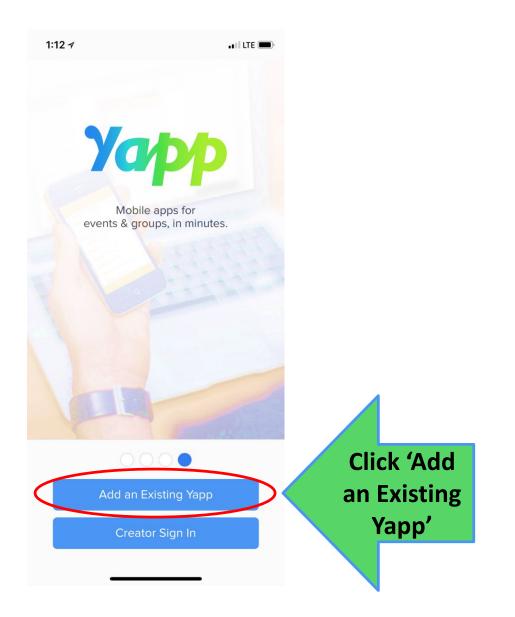

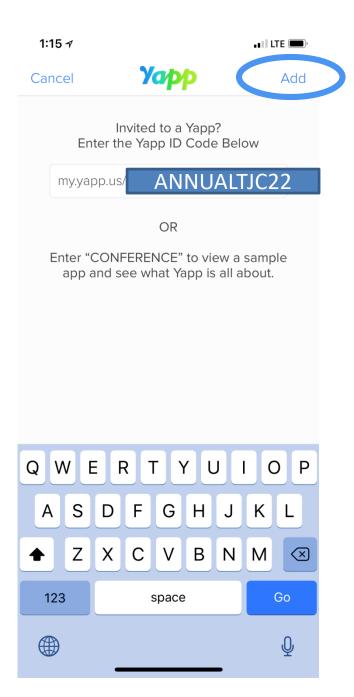

Enter the following code for the Annual 2022 TN Judicial Conference: ANNUALTJC22

Then click 'Add' at the top right.

<sup>6</sup> iPhone instructions